# DDS Dynamic Deployment System

Andrey Lebedev Anar Manafov GSI 2015-11-25

## The Dynamic Deployment System

is a tool-set that automates and significantly simplifies a deployment of user defined processes and their dependencies on any resource management system using a given topology

### Basic concepts

#### DDS:

- implements a single-responsibility-principle command line tool-set and APIs,
- treats users' tasks as black boxes,
- doesn't depend on RMS (provides deployment via SSH, when no RMS is present),
- supports workers behind FireWalls (outgoing connection from WNs required),
- doesn't require pre-installation on WNs,
- deploys private facilities on demand with isolated sandboxes,
- provides a key-value properties propagation service for tasks,
- provides a rules based execution of tasks.

### The contract

The system takes so called "topology file" as the input. Users describe desired tasks and their dependencies using this file.

```
<topology id="myTopology">
```

```
 <decltask id="task1">
     <exe reachable="false">/Users/andrey/Test1.sh –l</exe>
</decltask>
```

```
<decltask id="task2">
     <exe>/Users/andrey/DDS/Test2.sh</exe>
</decltask>
```

```
<main id="main">
    <task>task1</task>
   <task>task2</task>
</main>
```

```
</topology>
```
# DDS Workflow

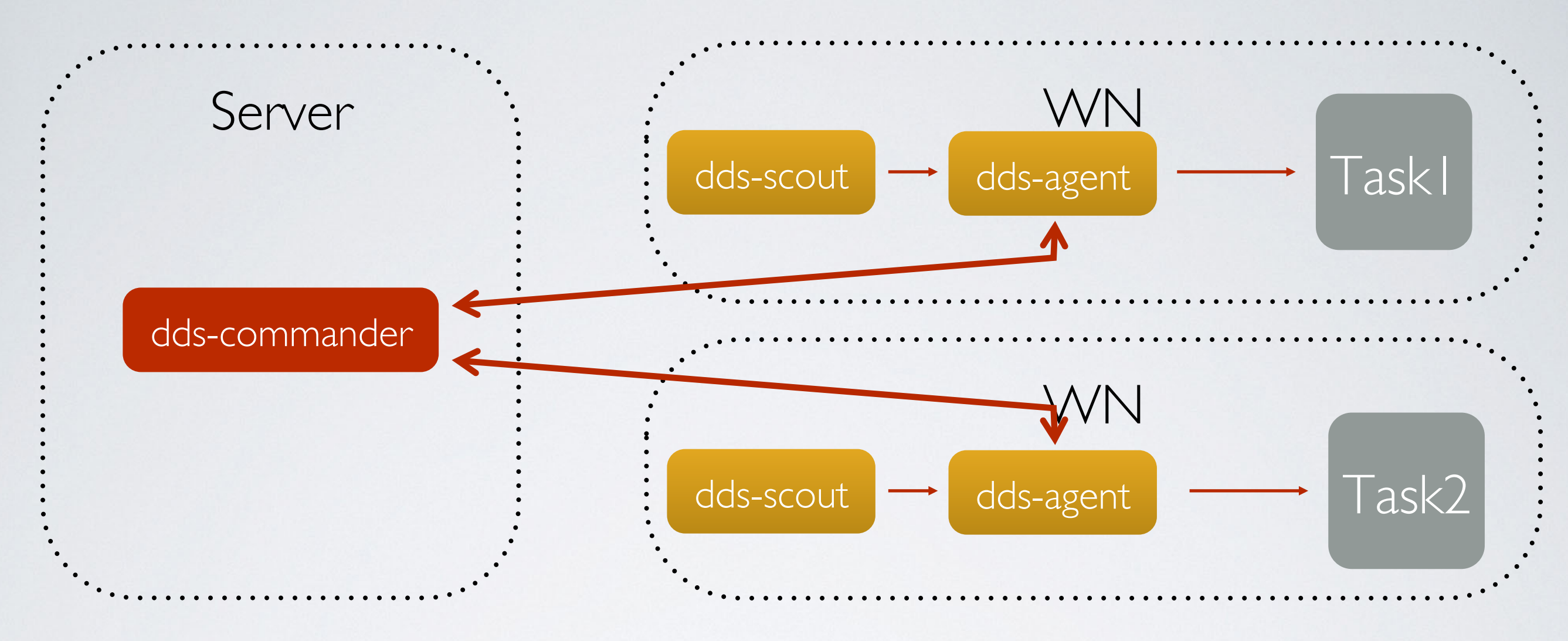

**dds-server** *start*

**dds-submit** -r *ssh* --ssh-rms-cfg *ssh\_hosts.cfg*

**dds-topology** --set *topology\_test.xml*

**dds-topology** --*activate*

#### DDS SSH plugin cfg file

#### **ssh\_hosts.cfg**

@bash\_begin@ @bash\_end@

flp, lxi0234.gsi.de, , /tmp/dds\_wrk, 8 epn, lxi235.gsi.de, , /tmp/dds\_wrk, 10

### Highlights since last meeting

- 1. task requirements based on the worker node name in the SSH configuration,
- 2. internal statistics tracking and accumulation,
- 3. custom commands for user tasks and ext. utils,
- 4. new user APIs: env. properties, custom protocol commands,
- 5. dds-submit: learned a localhost RMS,
- 6. improved internal transport protocol,
- 7. improved test coverage,
- 8. tutorials for key-value propagation and custom commands
- … many more other fixes and stability improvements

more details here: https://github.com/FairRootGroup/DDS/blob/master/ReleaseNotes.md

### Requirements

- Two possibilities to specify a task and collection requirement based on:
- 1. host name of the computing node

```
<declrequirement id="reqHost"> 
     <hostPattern type="hostname" value="lxi(1|2|3|4).gsi.de"/> 
</declrequirement>
```
2. worker node name in the SSH configuration

```
<declrequirement id="reqNodeNameSSH"> 
     <hostPattern type="wnname" value="flp*"/> 
</declrequirement>
```
#### **hosts.cfg**

@bash\_begin@ @bash\_end@

flp, lxi0234.gsi.de, , /tmp/dds\_wrk, 8 epn, lxi235.gsi.de, , /tmp/dds\_wrk, 10

### Internal statistics tracking

Message size, message queue size for read and write operations.

> **dds-stat** *enable* **dds-stat** *disable* **dds-stat** *get*

Statistics is accumulated on the commander server for each channel separately.

Stat engine does not effect the overall performance.

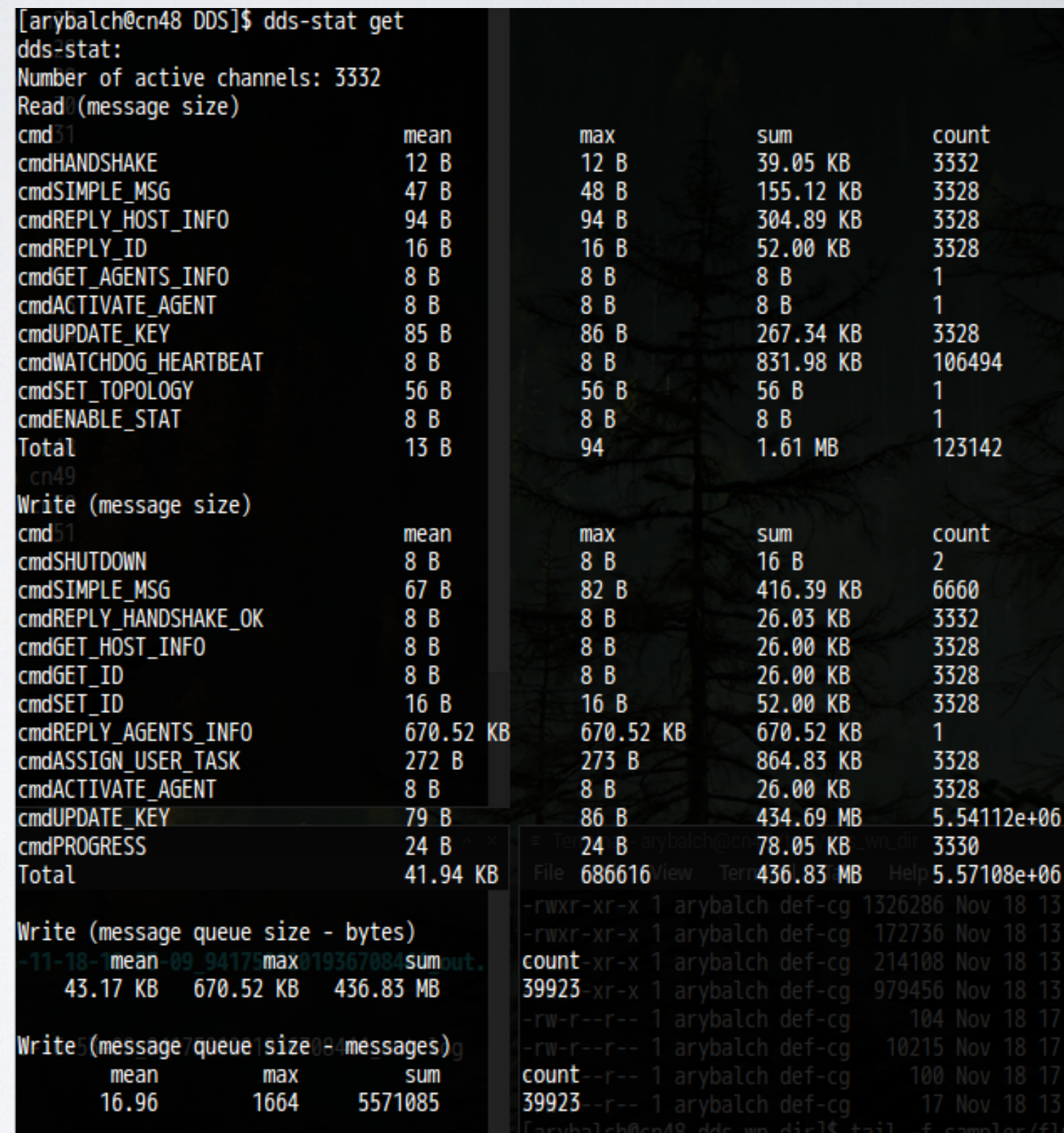

### Custom commands (1)

Sending of custom commands from user tasks and ext. utilities.

#### Two use cases:

- 1. User task which connects to DDS agent
- 2. Ext. utility which connects to DDS commander

A custom command is a standard part of the DDS protocol. From the user perspective a command can be any text, for example, JSON or XML. A custom command recipient is defined by a condition.

Broadcast custom command

to all tasks with this path.

Task index.

#### Condition types:

- Internal channel ID which is the same as sender ID.
- 2. Path in the topology: main/RecoGroup/TrackingTask.
- 3. Hash path in the topology: main/RecoGroup/TrackingTask\_23.

### Custom commands (2)

### New library dds-custom-cmd-lib and header file "CustomCmd.h" with user API

```
#include "CustomCmd.h"
```
CCustomCmd ddsCustomCmd;

```
// Subscribe on custom commands 
ddsCustomCmd.subscribeCmd(
    [](const string& command, const string& condition, uint64 t senderId)
{ 
    cout << "Сommand: " << _command << " condition: " << _condition 
         << " senderId: " << _senderId << endl;
    // Send message back to sender
   if (command == "please-reply")
       ddsCustomCmd.sendCmd("reply", to string( senderId));
}); 
// Subscribe on reply from DDS commander server
ddsCustomCmd.subscribeReply([](const string& _msg) 
{ 
    cout << "Message: " << msg << endl;
```
});

For more information refer to Tutorial2 of DDS.

### Custom commands (3)

### A possible use case: collect log from the user tasks

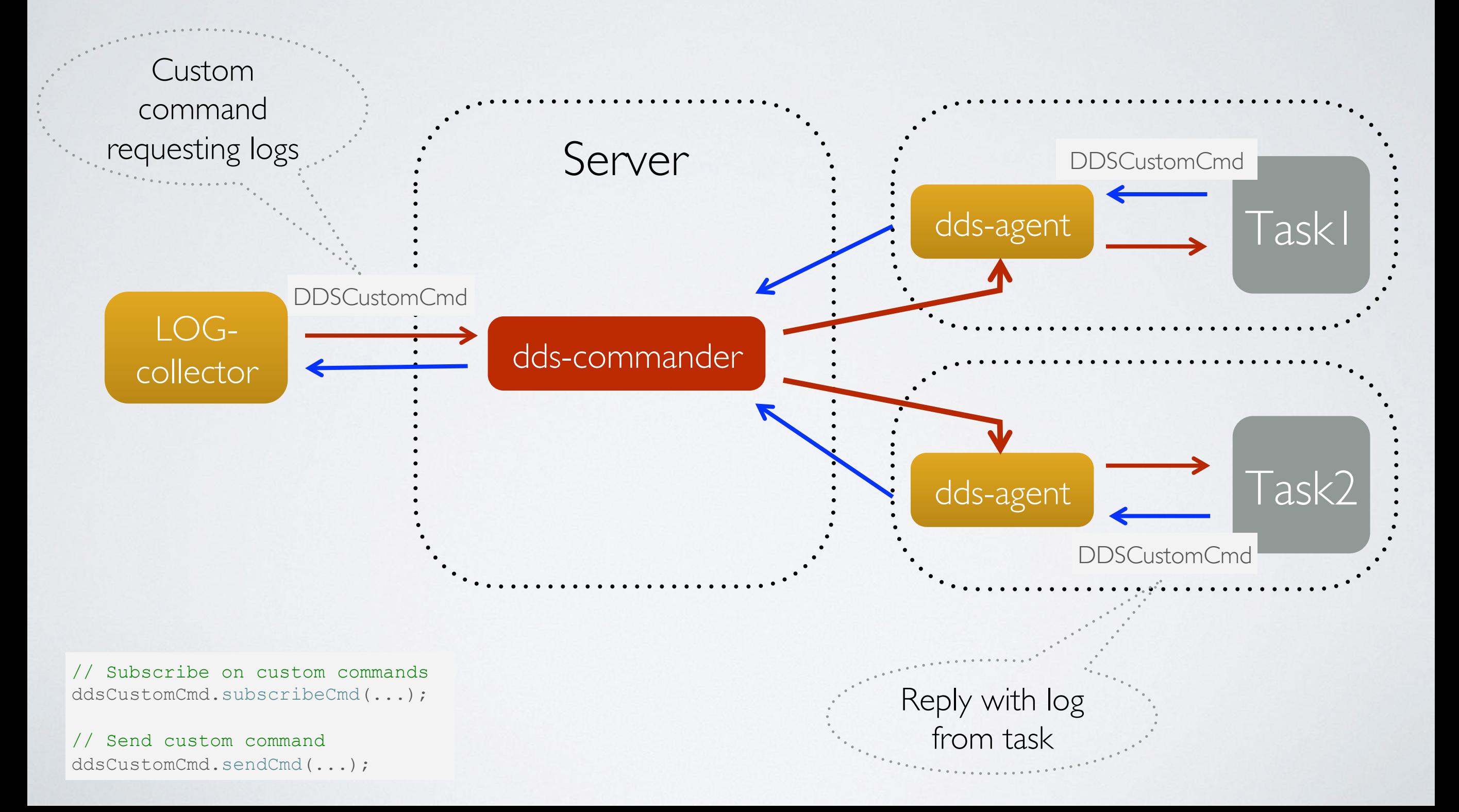

### dds-submit learned a localhost RMS

### **dds-submit** -r *ssh* --ssh-rms-cfg *ssh\_hosts.cfg*

if you want to run on the localhost

**dds-submit** -r *localhost* –n *10* **dds-submit** -r *localhost*

If -n is omitted, than the number of deployed agents is equal to the number of logical cores.

### Documentation and tutorials

- User manual
- API documentation

- Tutorial1: key-value propagation
- Tutorial2: custom commands

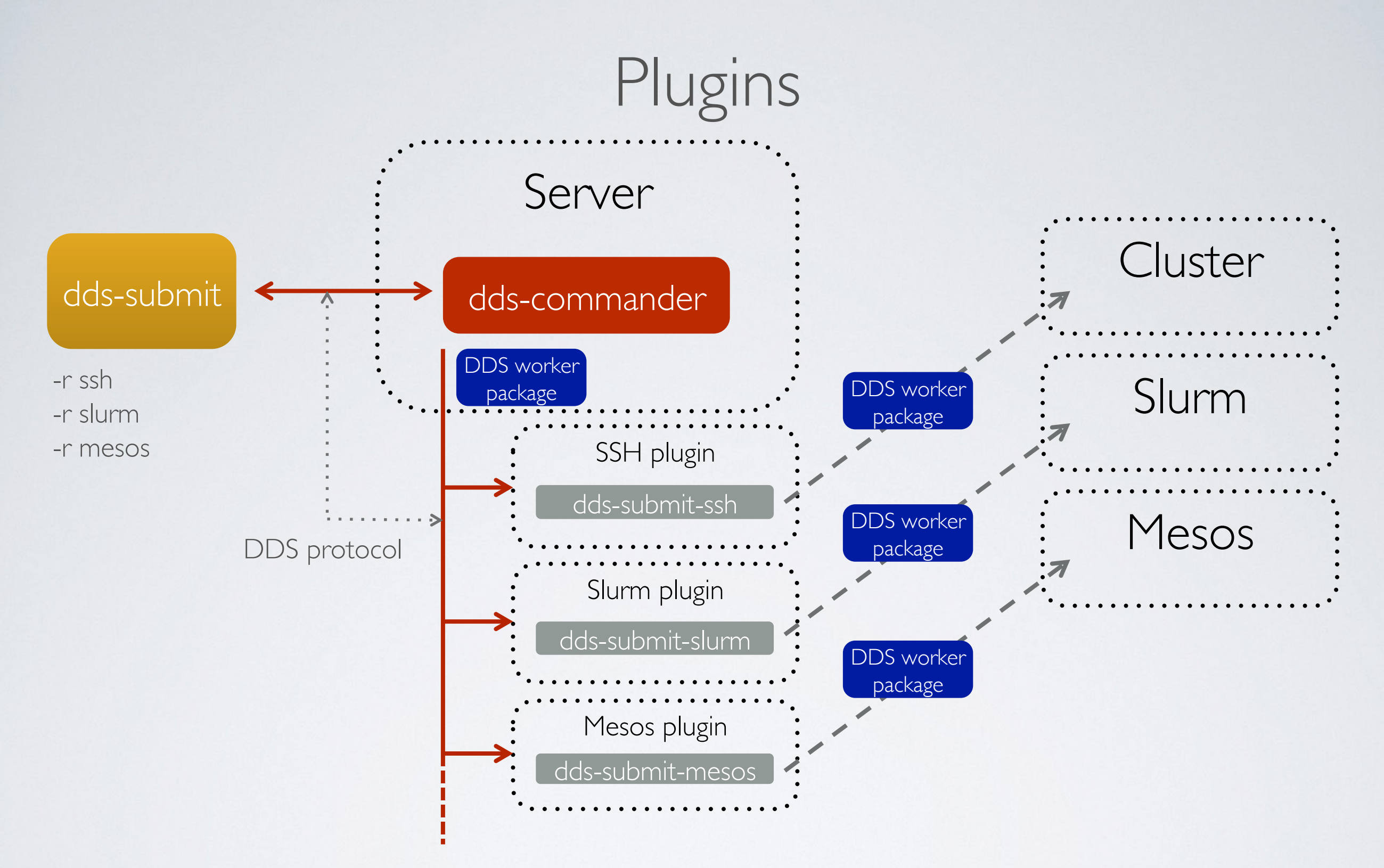

- 1. dds-commander starts a plugin based on the dds-submit parameter,
- 2. plugin connects back to dds-commander,
- 3. plugin receives submission details,
- 4. plugins takes WN package and deploys it to WNs.

### Master agent feature

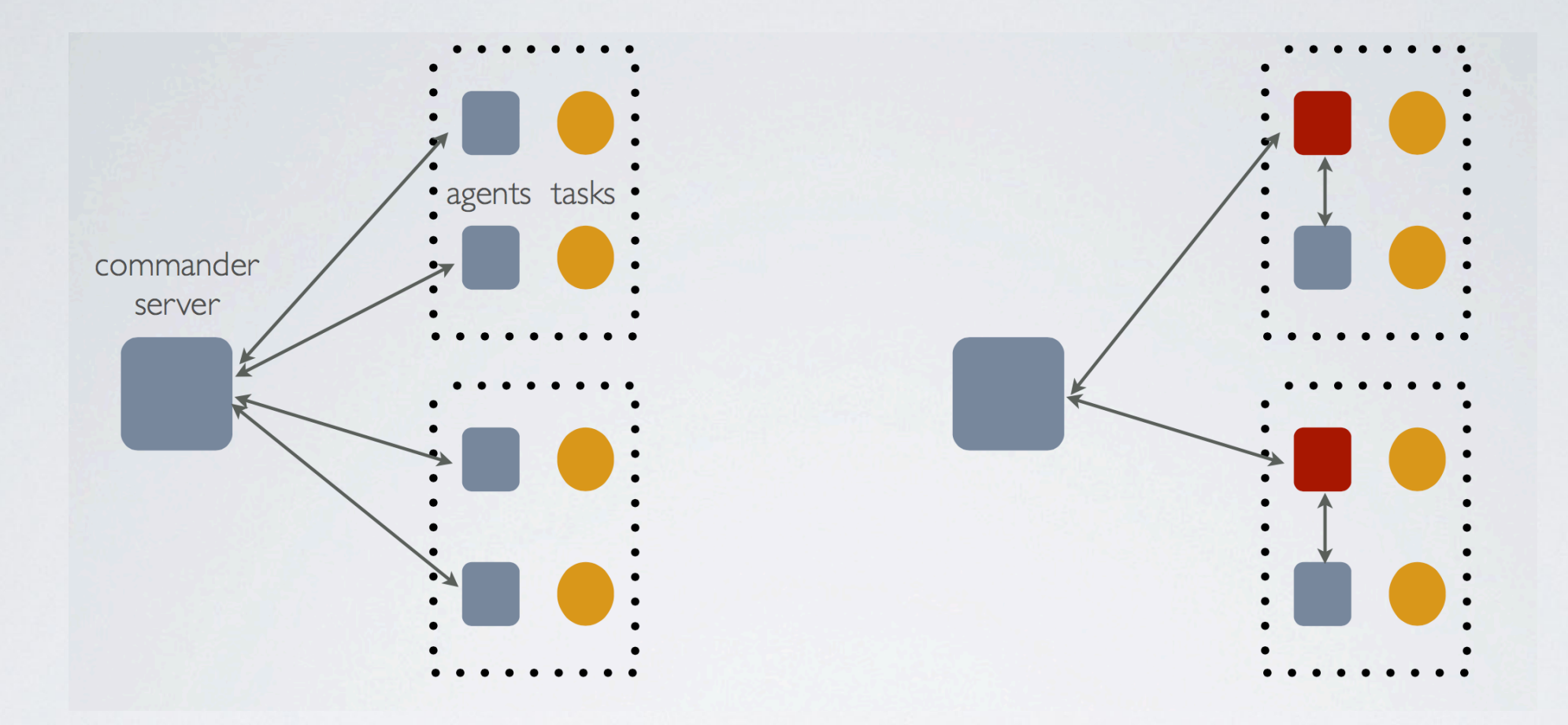

- DDS Commander will have one connection per host,
- 2. master agents will act as dummy proxy services, no special lo gic will be put on them except key-value propagation inside c ollections,
- 3. key-value will be either global or local for a collection

Work in progress. Expected in the next DDS release 1.2.

### Topology editor

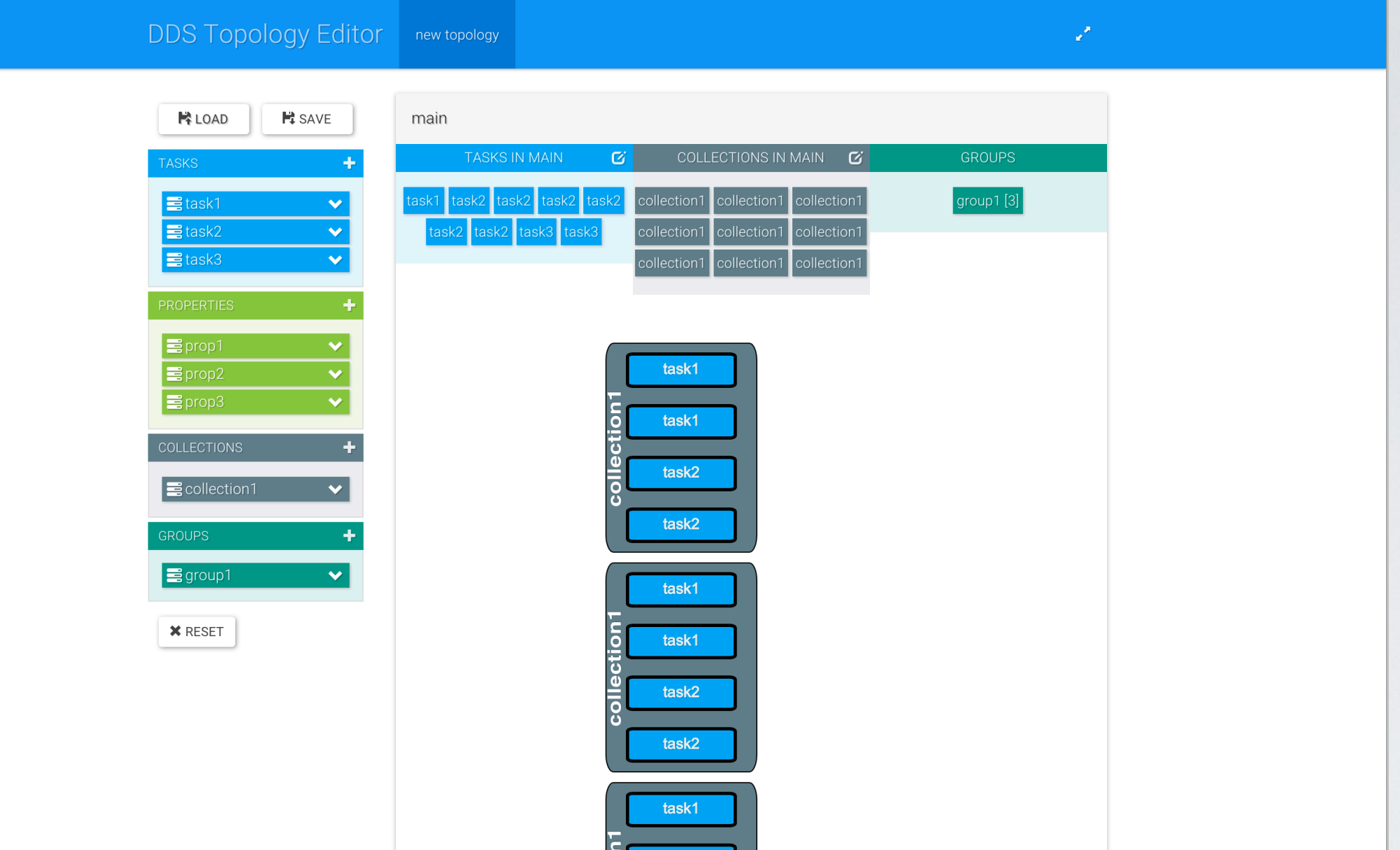

http://rbx.github.io/DDS-topology-editor/

Demo by Alexey Rybalchenko and Aleksandar Rusinov

### FairRoot example with DDS

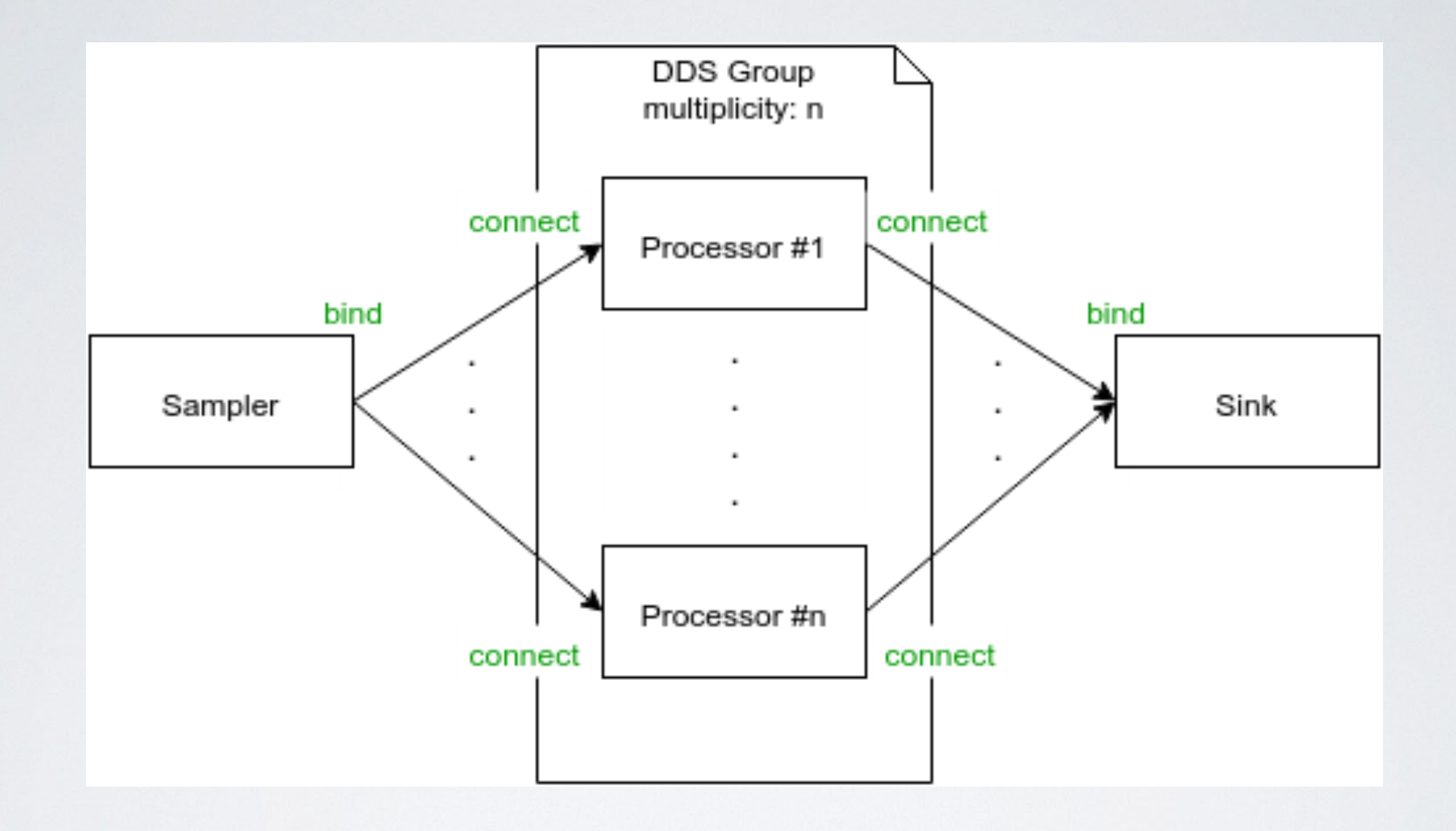

https://github.com/FairRootGroup/FairRoot/tree/master/examples/MQ/3-dds

Demo by Alexey Rybalchenko

### Summary

- Current stable release  $DDS$  v  $1.0$  (2015-11-20, http://dds.gsi.de/download.html)
- Home site: http://dds.gsi.de
- User's Manual: http://dds.gsi.de/documentation.html
- Continuous integration: http://demac012.gsi.de:22001/waterfall
- Source Code: https://github.com/FairRootGroup/DDS https://github.com/FairRootGroup/DDS-user-manual https://github.com/FairRootGroup/DDS-web-site https://github.com/FairRootGroup/DDS-topology-editor